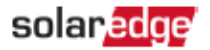

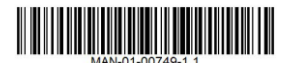

# **三相パワーコンディショナへの**AC**サージ保護デバイスの設置**

ここでは三相パワーコンディショナへのACサージ保護デバイス (SPD) の設置方法について説明します。

# **キットの内容物**

- 5個のAC SPD
- ■設置用部品 (端子ブロックサポートありパワーコンディショナ) 5セット →1台への設置に対して1セット (図 1参照)
- ■設置用部品(端子ブロックサポートなしパワーコンディショナ)5セット →1台への設置に対して1セット

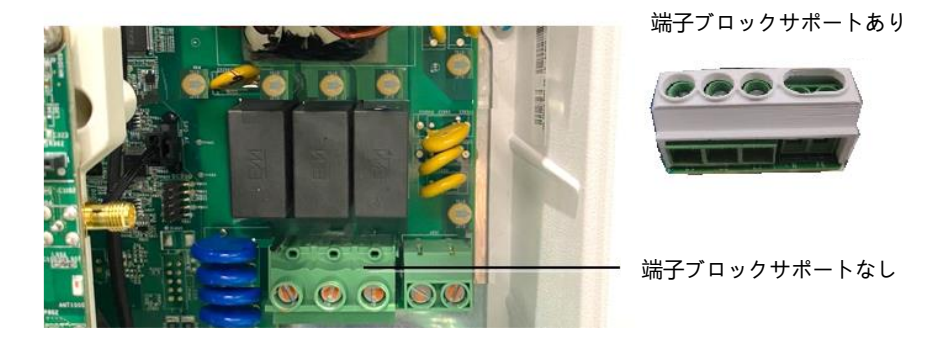

### **図** 1**:端子ブロックサポートのあるパワーコンディショナ** / **ないパワーコンディショナ**

### **必要なツール**

- 六角レンチ (5mm)
- トルクドライバー プラス
- マイナスドライバー (3mm)
- SetAppモバイルアプリケーションがインストールされたスマートフォン

# **1.パワーコンディショナのカバーの取り外し**

パワーコンディショナのカバーが取り外されていない場合、以下の手順でカバーを取り外してください。

- 1. パワーコンディショナのON/OFF/PスイッチをOFF (0) にし、パワーコンディショナのDC電圧が安全な値に落ちるまで 5分間待ってから次のステップに進んでください。
- 2. DC安全ユニットのON/OFFスイッチをOFFにしてください (DC安全ユニットがある場合)。
- 3. 分電盤のブレーカーを切り、パワーコンディショナをACから切断してください。
- 4. パワーコンディショナカバーを固定している六角ネジ6本を外し、カバーを取り外してください。

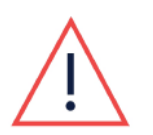

注意!

パワーコンディショナからカバーを外す際に内部部品を傷つけないように注意してください。 カバーの取り外し時の不注意による損傷に対しては、ソーラーエッジは一切責任を負いません。

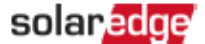

### **2.**AC SPD**の設置**

- 1. パワーコンディショナの本体でAC SPDの設置場所を確認してください (図2参照)。
- 2. 図 2で示された2個のねじを取り外してください。

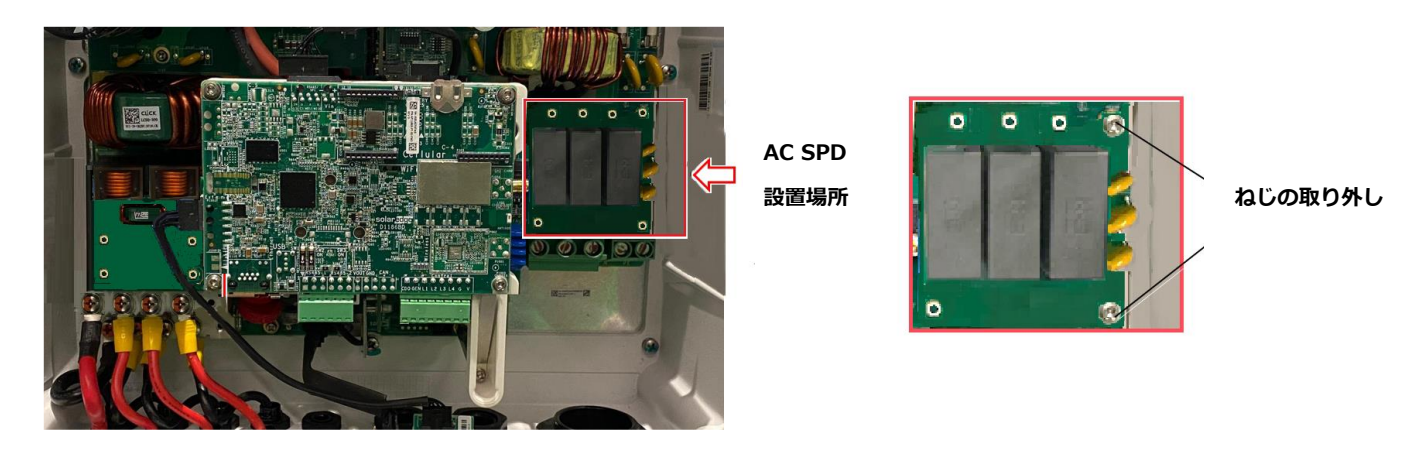

**図** 2**:**AC SPD**設置場所**

3. 5個の長い金属製ガイドピンをパワーボード上のねじ穴に固定してください (図3参照)。

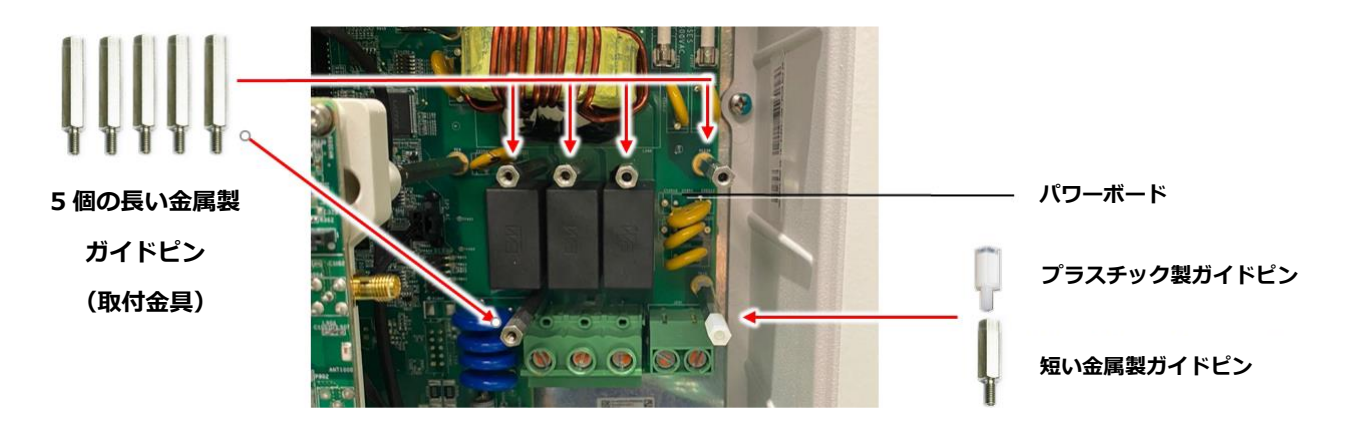

### **図** 3**:パワーボード上のガイドピンの位置**

- 4. 1.2 N\*mのトルクで短い金属製ガイドピンをパワーボード上のねじ穴に位置決めして固定してください。
- 5. 0.15 N\*m のトルクで短い金属製ガイドピンの上にプラスチック製ガイドピンを固定してください。

6. パワーボードとAC SPD上のコネクタに電源ケーブルのプラグを接続してください (図4参照)。

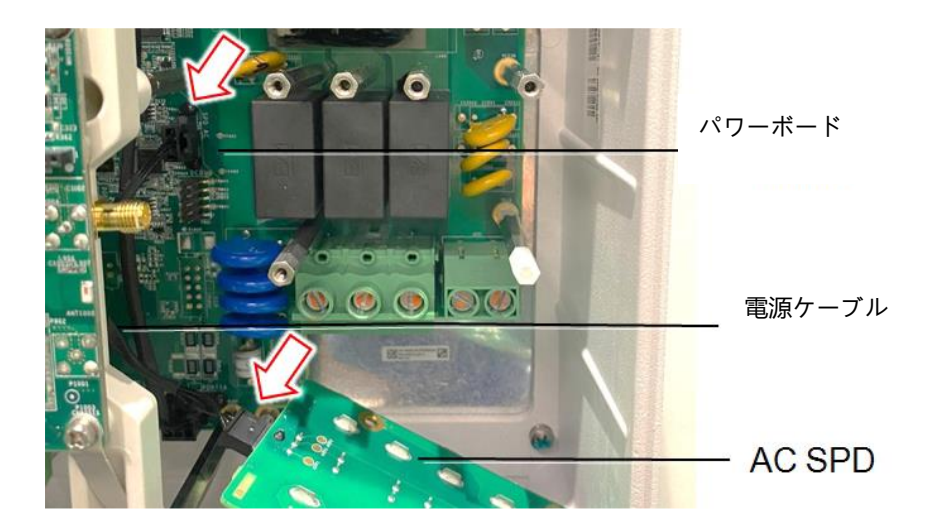

**図** 4**:**AC SPD**電源ケーブル**

7. AC SPDをガイドピンの上に置き、1.3 N\*mのトルクで5個の長い金属製ガイドピンを5本のねじで固定してください。

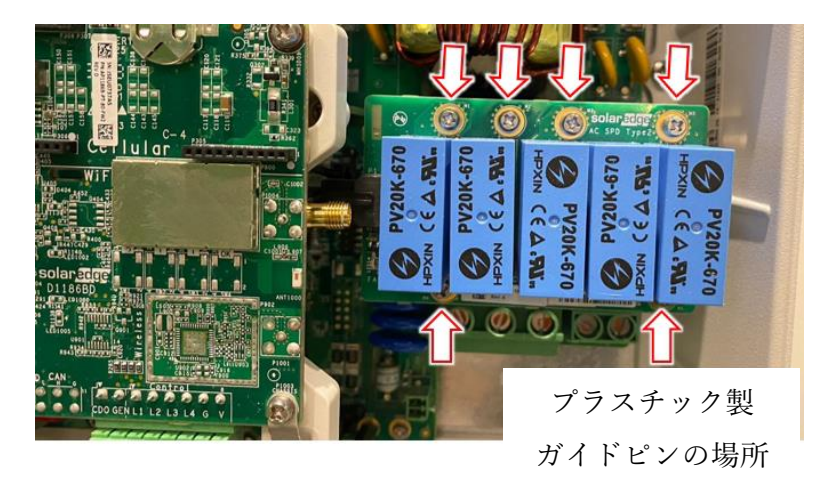

#### **図** 5**:ガイドピン上の**AC SPD**を固定**

- 8. パワーコンディショナカバーを閉じて、6個の六角ねじで固定してください。
- 9. DC安全ユニットのON/OFFスイッチをONにしてください (DC安全ユニットがある場合)。
- 10. 分電盤のブレーカーをOFFにし、パワーコンディショナのACを接続してください。
- 11. モバイルデバイスからSetAppアプリケーションを開始して、画面上の指示に従ってください。
- 12. SetAppアプリケーションの設定画面から、[サージ保護デバイス (SPD)] [AC SPD] [有効化] を選択してください。

# **3.パワーコンディショナに**AC SPD**を設定する**

- 1. DC安全ユニットのON/OFFスイッチをONにしてください (DC安全ユニットがある場合)。
- 2. 分電盤のブレーカーをONにし、パワーコンディショナをACに接続してください。
- 3. モバイルデバイスのSetAppアプリケーションを開始して、画面上の指示に従ってください。
- 4. SetAppアプリケーションの試運転画面から、[メンテナンス]→[サージ保護デバイス (SPD)]→[AC SPD]→[有効化] 選択してく ださい。

### **4.サポートのお問い合わせ先**

ソーラーエッジ製品に関する技術的な問題が発生した場合は、下記の連絡先にお問い合わせください。

<https://www.solaredge.com/service/support>

お問合せの前に、以下の情報が手元にあることを確認してください。

- 対象の製品のモデルおよびシリアル番号
- ■本製品のSetAppモバイルアプリケーション、LCD画面、モニタリングプラットフォームに表示されている、またはLEDによっ て表示されているエラー (利用可能な場合)。
- ■接続されているモジュールの種類と数、ストリングの数と長さなどのシステム構成情報。
- ソーラーエッジサーバーとの通信方法 (利用可能な場合)。
- LCDまたはSetAppモバイルアプリケーションのIDステータス画面に表示される製品のソフトウェアバージョン。